## 1. Bookkeeping Module Continued

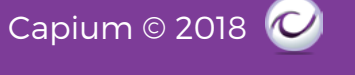

## Navigation: Bookkeeping > Bank > Bank Dashboard > \*Select Account\* **1.5 Bank Import**

You can Import the Bank Statement through this functionality. You need to select a CSV file in order to Import the Transactions.

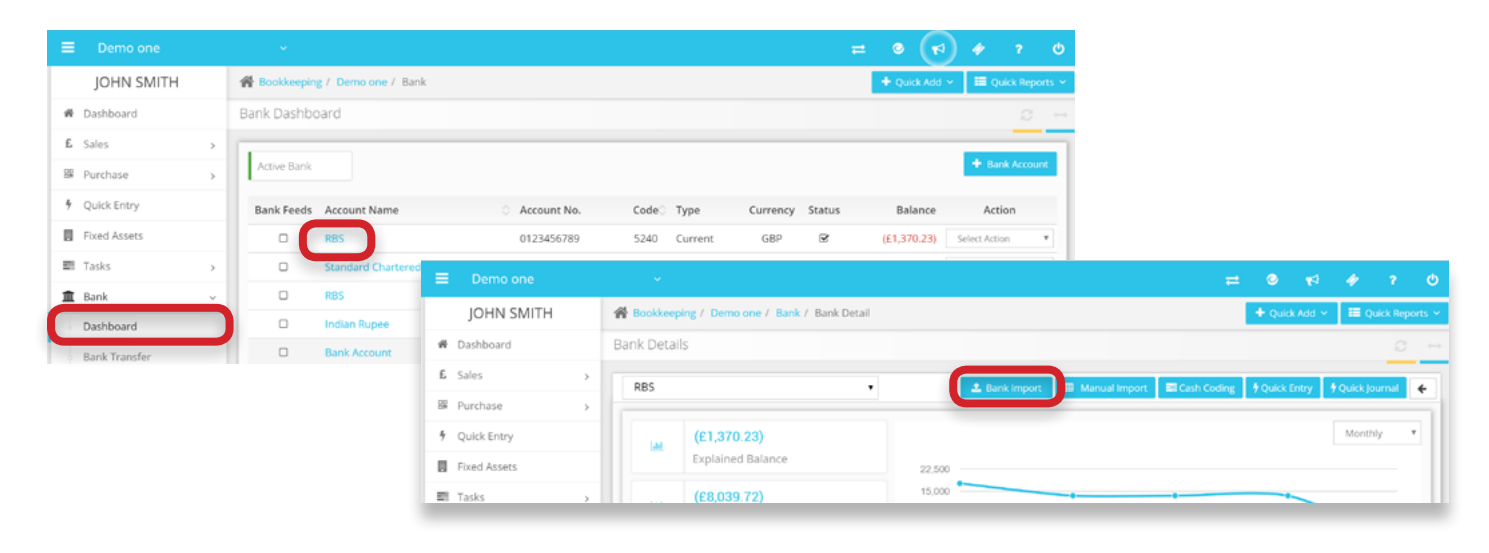

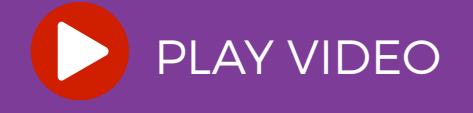